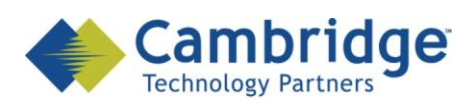

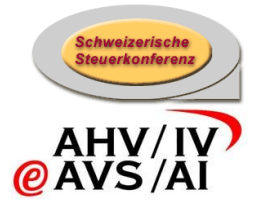

# **sM-Client Projekt**

Betriebs-Handbuch

Finale Version

*SSK / BSV eAHV/IV*

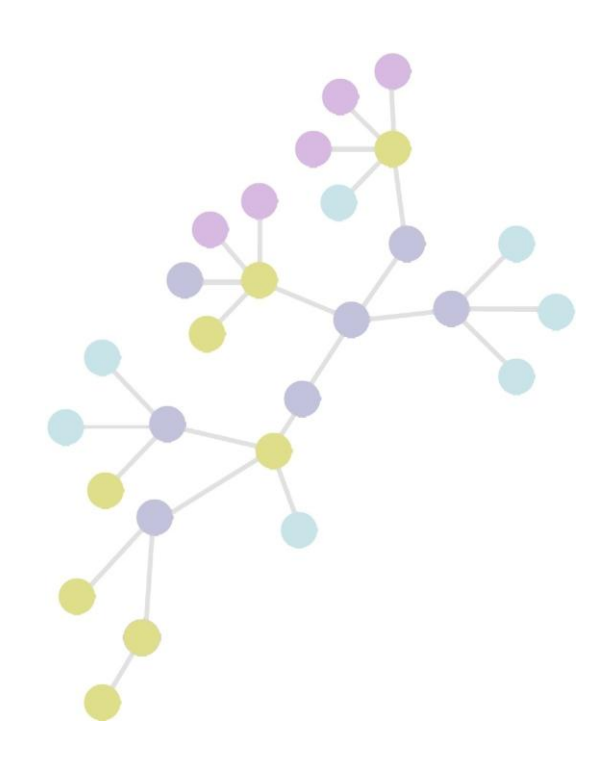

**Version: 1.0 Publication Date: 31. August 2009**

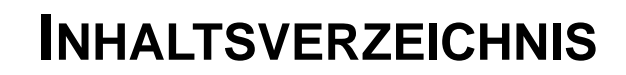

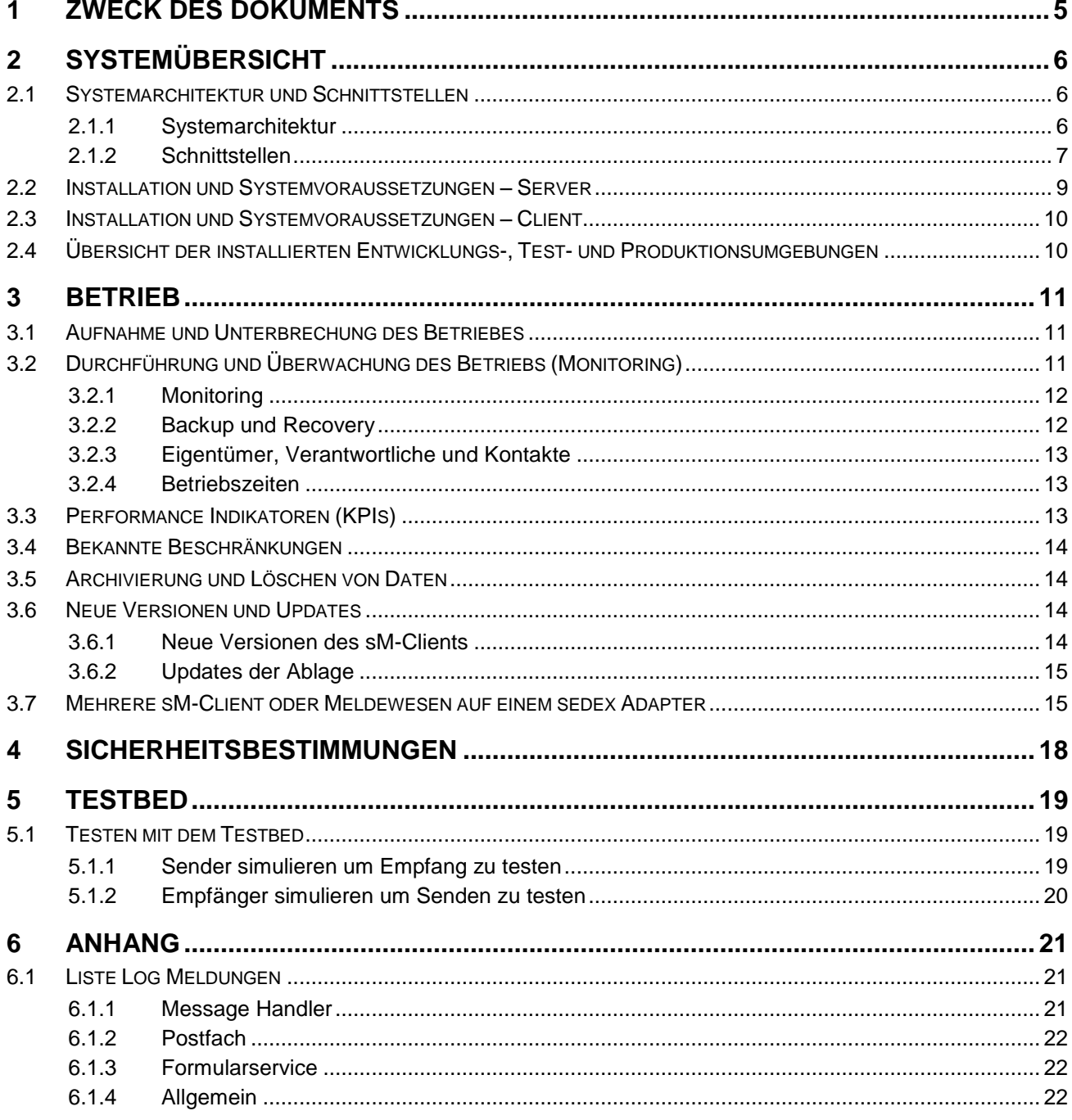

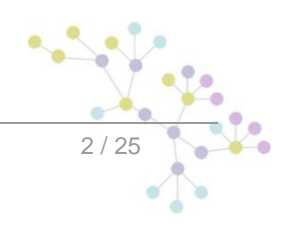

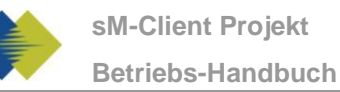

# **TABELLE DER ABBILDUNGEN**

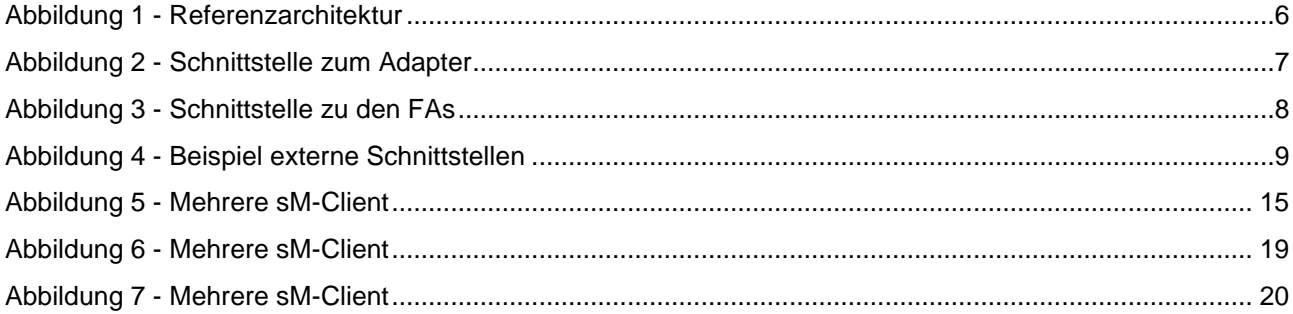

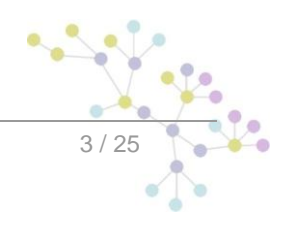

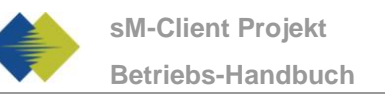

# **DOKUMENTENVERWALTUNG**

## **Historie**

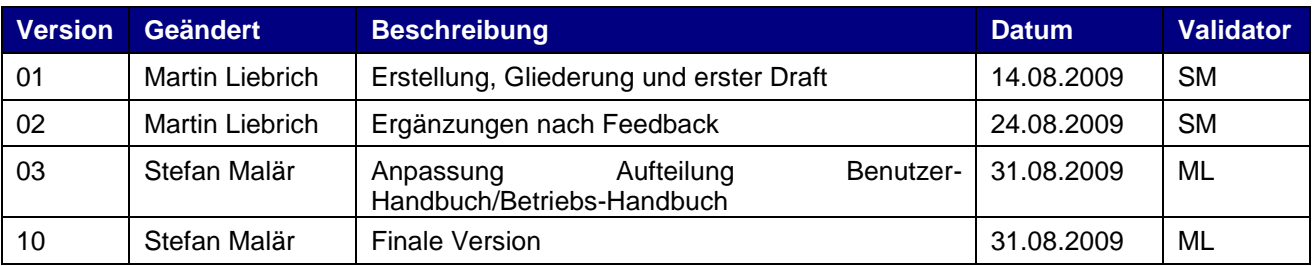

## **Referenzen**

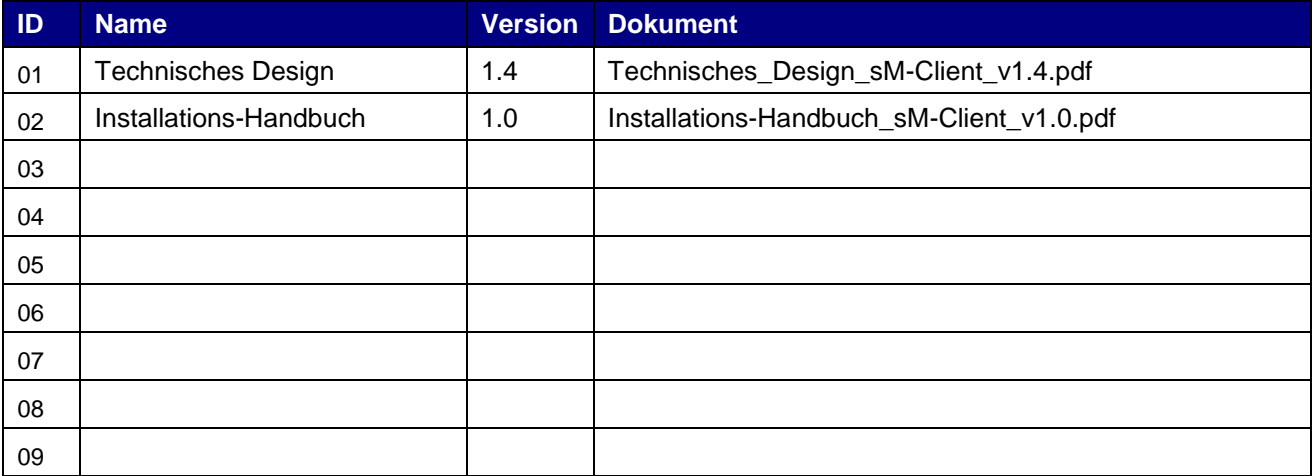

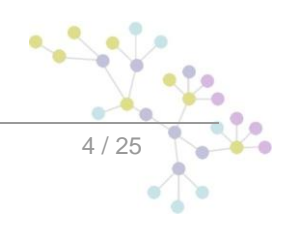

# **1 ZWECK DES DOKUMENTS**

<span id="page-4-0"></span>Das mit dieser Vorlage erstellte Betriebshandbuch ist als Grundlage für die Betriebshandbücher der Teilnehmer gedacht. Es enthält die allgemein gültigen technischen Informationen für den Betrieb sowie "best practices".

Das Handbuch ist eine wichtige Informationsquelle zur Unterstützung des täglichen Betriebes durch klare Beschreibung und Zuteilung aller aktiven und proaktiven Schritte um das System am Laufen zu halten und ungeplante Stillstände (Ausfälle) zu vermeiden. Es beschreibt besondere Betriebsfälle wie z.B. Wiederaufnahme des Betriebes nach geplanten und ungeplanten Stillständen, das Vorbereiten von geplanten Stillständen in Wartungsfenstern, die Fehlersuche und Fehlerbehebung aller anderen aktiven und proaktiven Arbeitsschritte (z.B. Hardware- / Software- und Lizenz- Erweiterungen) um trotz gestiegener Systemgrösse und Systemnutzung den Betrieb mit der erforderlichen Performance zu gewährleisten.

Zusätzlich wird die Verwendung des Testbeds beschrieben, welchen ein Testen einer Umgebung ohne die Verwendung eines sedex Adapters erlaubt.

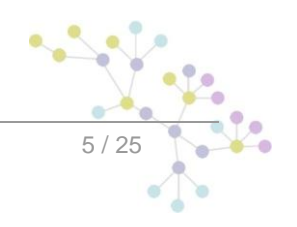

.

# **2 SYSTEMÜBERSICHT**

<span id="page-5-0"></span>Beschreibt die technischen Gesamtzusammenhänge des Systems und vermittelt dem Betreiber einen Überblick

## <span id="page-5-1"></span>**2.1 Systemarchitektur und Schnittstellen**

### <span id="page-5-2"></span>**2.1.1 Systemarchitektur**

Das folgende Diagramm zeigt die Referenzarchitektur des sM-Clients.

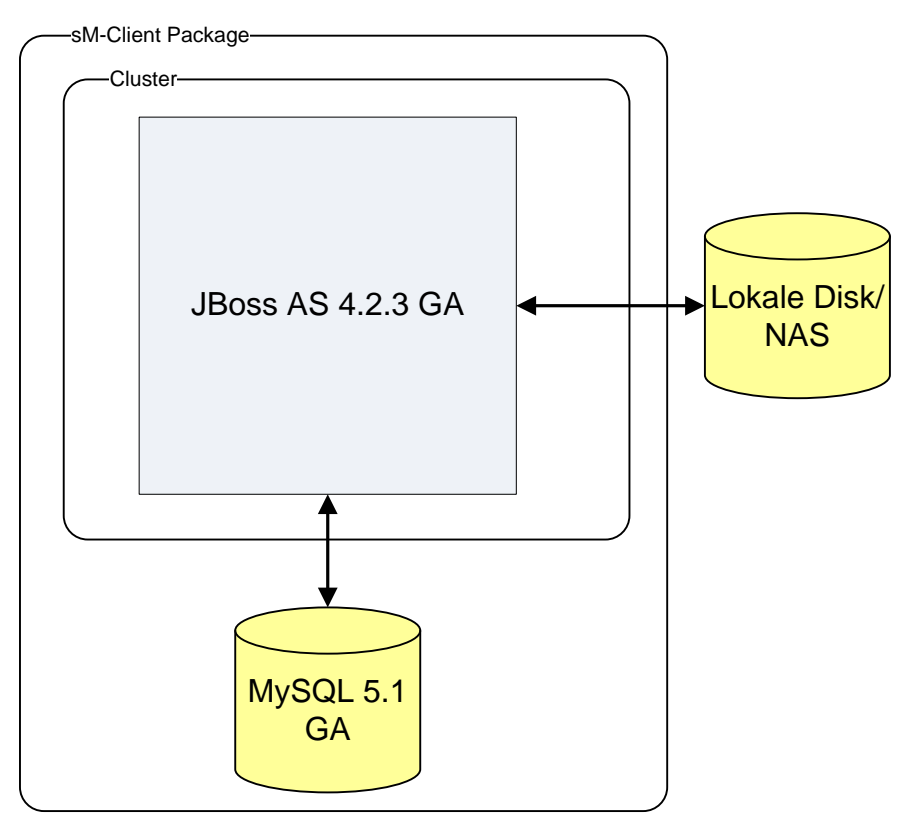

**Abbildung 1 - Referenzarchitektur**

<span id="page-5-3"></span>Hierbei ist je nach Installation JBoss AS durch einen anderen Applikationsserver zu ersetzen, MySQL durch andere Datenbanken. Ebenfalls ist es möglich, dass noch ein LDAP oder AD verwendet wird.

Auf dem **Applikationsserver** läuft der sM-Client Code.

Auf der **Datenbank** werden die für den Betrieb des sM-Clients notwendigen Stammdaten gespeichert. Ebenfalls werden hier auch Bewegungsdaten zu den Meldungen gespeichert (siehe auch Kapitel 3.5).

Die **Lokale Disk bzw. das NAS** wird für die Zwischenspeicherung der Meldungen bei ihrem Gang durch das System verwendet. Ebenfalls wird ein allfälliges Backup hier gespeichert.

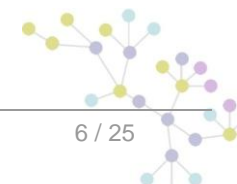

Im Falle dass ein **LDAP/AD** verwendet wird, enthält dieses die Login- und Benutzerdaten. Ansonsten sind diese auf der Datenbank gespeichert.

Weitere Informationen zur Systemarchitektur sind im Kapitel 2 des Dokuments "Technisches Design sM-Client" zu finden.

### <span id="page-6-0"></span>**2.1.2 Schnittstellen**

Eine generelle Übersicht kann den folgenden Diagrammen entnommen werden.

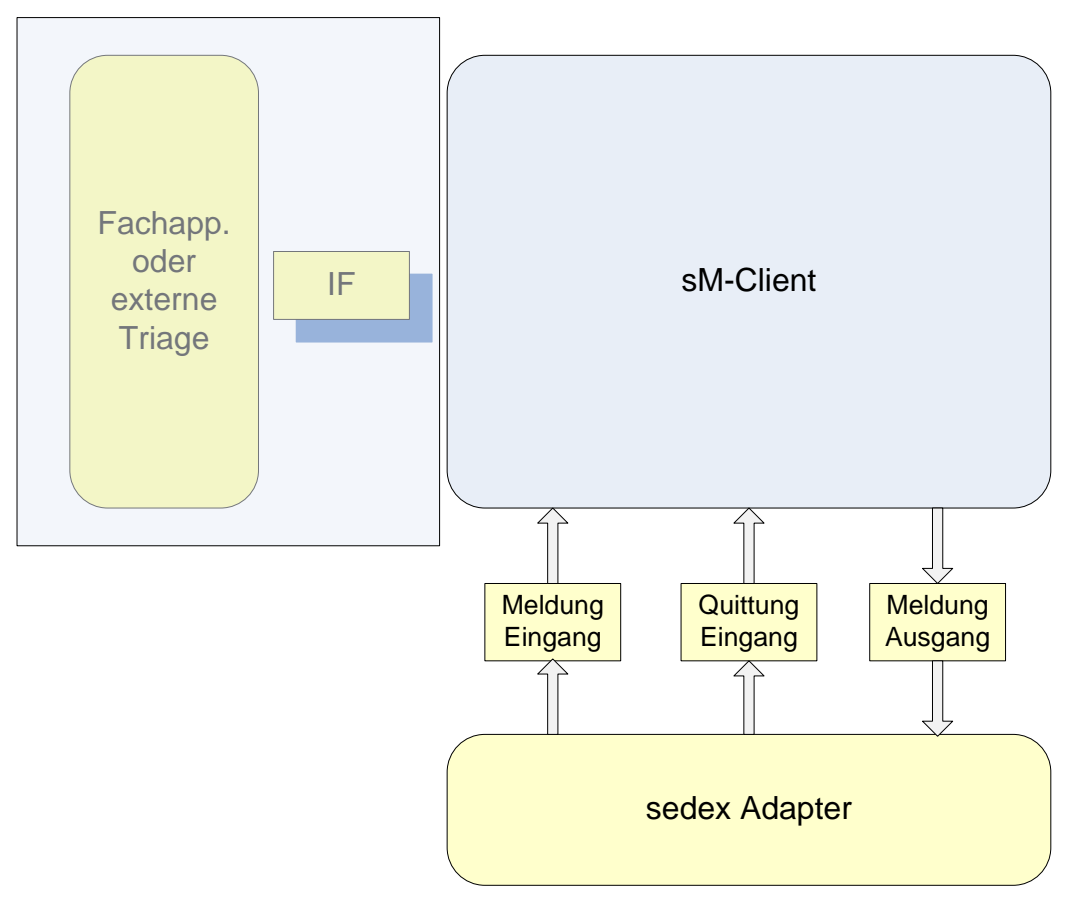

<span id="page-6-1"></span>**Abbildung 2 - Schnittstelle zum Adapter**

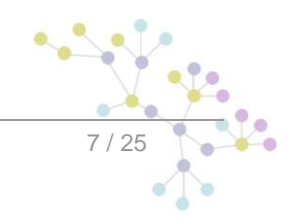

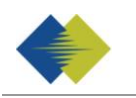

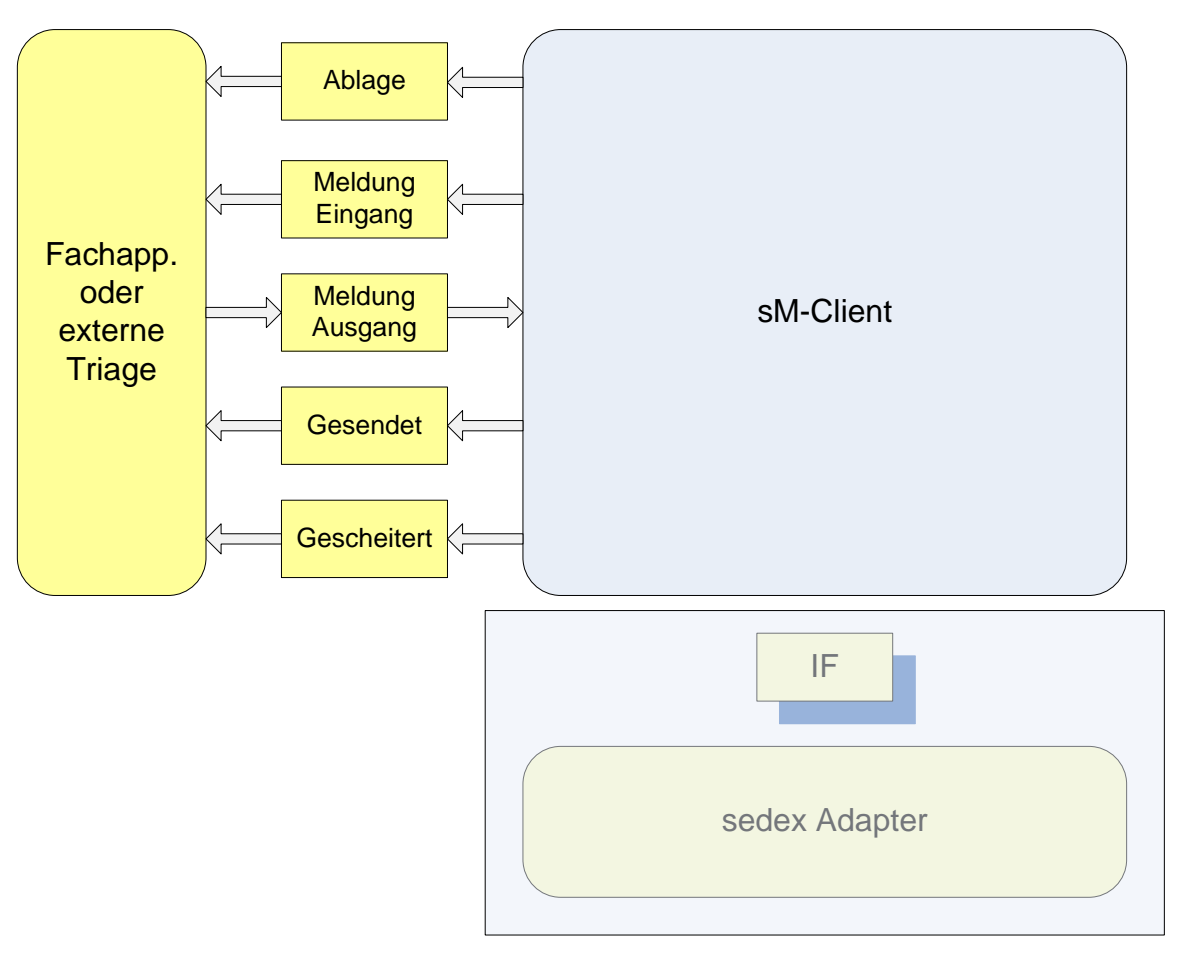

**Abbildung 3 - Schnittstelle zu den FAs**

<span id="page-7-0"></span>Die Verzeichnisse sind entsprechend den individuellen Bedürfnissen des Betreibers anzupassen. Generell ist angedacht, dass pro Fachapplikation oder externer Triage ein Unterverzeichnis zu erstellen ist. Ein Beispiel ist unten gezeigt.

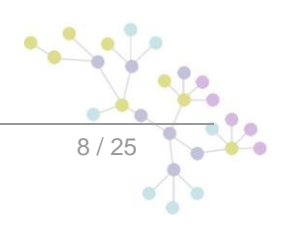

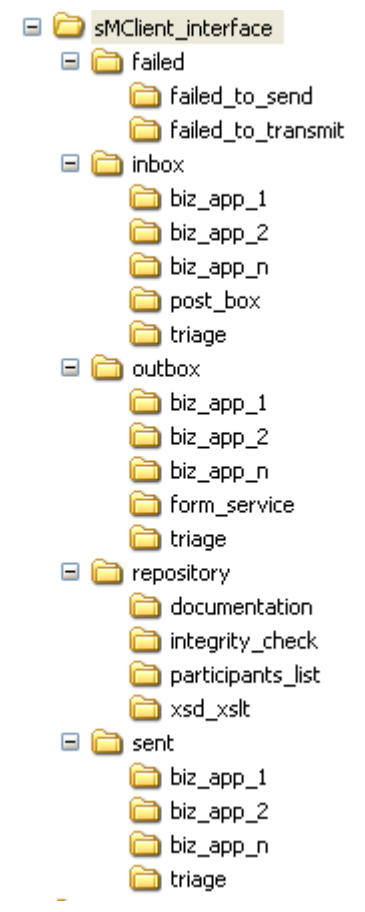

**Abbildung 4 - Beispiel externe Schnittstellen**

<span id="page-8-1"></span>Die Schnittstellen sind im Kapitel 4 des Dokuments "Technisches Design sM-Client" genauer beschrieben.

## <span id="page-8-0"></span>**2.2 Installation und Systemvoraussetzungen – Server**

Die folgenden Voraussetzungen müssen erfüllt sein, um den sM-Client (inklusive Testbed) zu installieren und zu betreiben:

- JBoss 4.2.3 GA (siehe Referenz-Plattform)
- MySQL 5.1 GA (siehe Referenz-Plattform)  $\bullet$
- JDK 6.0  $\bullet$
- $\bullet$ 1 GB freier Platz auf der Harddisk für die Applikation
- 2 GB Memory (Minimum 1 GB davon frei für die Applikation)  $\bullet$

Harddisk und Memory sind als Minimalanforderung für den Einzelrechnerbetrieb gedacht. Für einen Betrieb im Rechenzentrum muss mit höheren Anforderungen vor allem bezüglich Memory gerechnet werden.

Zusätzlich benötigen die Verzeichnisschnittstellen je nach Grösse und Menge der Meldungen Speicherplatz auf einem entsprechenden Speichermedium (Harddisk, NAS).

Installation und Konfiguration sind im Dokument "Installations-Handbuch sM-Client" beschrieben.

## <span id="page-9-0"></span>**2.3 Installation und Systemvoraussetzungen – Client**

Der sM-Client ist als Web-basierte Applikation konzipiert. Als Client wird daher ein Web-Browser verwendet (Internet Explorer 6+, Firefox 2+). Es wird davon ausgegangen, dass ein solcher Browser bereits auf den Client-Maschinen installiert ist.

Die Web-Oberfläche des sM-Client stellt aber keine besonderen Ansprüche an den Browser sowie an die Leistungsfähigkeit der Client-Maschine. Da für den Formularservice AJAX verwendet wird, ist die Empfehlung Firefox 3+, IE7 oder IE8 im Kompatibilitäts-Modus zu verwenden. Es ist davon auszugehen, dass ein handelsüblicher PC zur Bedienung des GUIs ausreichend ist.

## <span id="page-9-1"></span>**2.4 Übersicht der installierten Entwicklungs-, Testund Produktionsumgebungen**

*Vom Betreiber auszufüllen.*

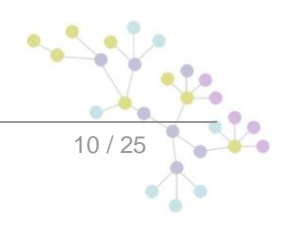

# **3 BETRIEB**

## <span id="page-10-1"></span><span id="page-10-0"></span>**3.1 Aufnahme und Unterbrechung des Betriebes**

#### **Voraussetzungen zur Aufnahme bzw. Wiederaufnahme des Betriebs**

Installation und Konfiguration wie im Dokument "Installations-Handbuch sM-Client" beschrieben.

#### **Erstmalige Aufnahme des Betriebes**

Vor der erstmaligen Aufnahme des Betriebs ist sicherzustellen, dass sämtliche Konfigurationen wie im Dokument "Installations-Handbuch sM-Client" beschrieben ausgeführt wurden.

#### **Normales Startup und Shutdown**

Wurde der sM-Client mit Start-Script installiert, stehen ein entsprechendes Start- und Stop-Script zur Verfügung (Verzeichnis \$INSTALL\_PATH/scripts/windows|linux – start\_smclient.bat|.sh bzw. stop\_smclient.bat|sh).

Wurde der sM-Client als Service installiert kann er entsprechend als Service gestartet oder gestoppt werden.

#### **Geplante Betriebsunterbrechung (Shutdown und Neustart)**

Für geplante Betriebsunterbrechungen sind dieselben Shutdown und Startup Möglichkeiten vorhanden wie oben beschrieben.

#### **Ungeplante Betriebsunterbrechung (Absturz)**

Nach einem Absturz ist sicherzustellen, dass JBoss Server- und MySQL-Datenbank-Prozesse nicht mehr laufen. Gegebenenfalls müssen diese über entsprechende Werkzeuge beendet werden.

Falls die Backup-Funktionalität aktiviert war vor dem Absturz, kann danach ein Restore ausgeführt werden wie im Kapitel 4.4 des Dokuments "Installations-Handbuch sM-Client" beschrieben.

#### **Nachbehandlung und Abschlussarbeiten**:

*Sind nach Beendigung des Betriebs noch Abschlussarbeiten erforderlich, so sind diese hier zu nennen. Dies kann z. B. die Behandlung von Datenträgern betreffen.*

## <span id="page-10-2"></span>**3.2 Durchführung und Überwachung des Betriebs (Monitoring)**

Beschreibt Massnahmen zur Aufrechterhaltung und Überwachung des Betriebs.

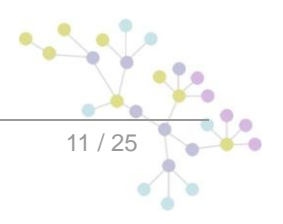

### <span id="page-11-0"></span>**3.2.1 Monitoring**

Der sM-Client schreibt alle für das Monitoring relevanten Daten in die Log-Datei. Die einzelnen Meldungen sind im Anhang 6.1. dieses Dokuments beschrieben.

Der sM-Client gibt in periodischen ein Lebenszeichen (Meldung i-0500). Der Betreiber kann auf diese Meldung prüfen um zu sehen, ob der sM-Client läuft.

Überprüfung dieses Logs durch den Betreiber zu beschreiben.

### <span id="page-11-1"></span>**3.2.2 Backup und Recovery**

### **3.2.2.1 Backup**

Mit dem Backup-Mechanismus können folgende Daten gesichert werden:

- Meldungen, Konfiguration und Ablage (Dateisystem)  $\bullet$
- Verarbeitungsinformationen, AuditTrail, allenfalls Benutzer (Datenbank-Einträge)  $\bullet$

Der Backup-Mechanismus sieht vor, dass die Daten als Paket zu einem definierten Zeitpunkt in ein definiertes Verzeichnis verschoben werden (konfigurierbar in config.properties). Das Verzeichnis ist sinnvollerweise nicht auf der gleichen Maschine anzulegen. Von dort aus ist es Sache des Betreibers, das das Backup weiter zu sichern oder zu versionieren.

Das Backup kann über config.properties konfiguriert werden. Es bestehen folgende Konfigurationsmöglichkeiten:

- backup.enabled schaltet das Backup ein oder aus
- backupDirectory Verzeichnis, wo das Backup hingeschrieben wird  $\bullet$
- time.of.day.for.backup Tageszeit, an welchem das Backup ausgeführt wird  $\bullet$
- $\bullet$ backup.fullDB.enabled – komplettes Backup (MySQL DB-Dump) ein- oder ausschalten

Der sM-Client führt bei entsprechender Konfiguration danach selbstständig ein Backup durch. Das Backup ist dabei einfach gehalten, es ist daher möglich, dass Daten zwischen Backup und Absturz verloren gehen können. Wenn das Backup auf dem gleichen Datenträger wie Filesystem und Datenbank gehalten werden, ist es möglich, dass ein Backup komplett verloren geht. Es ist daher ratsam, das Backup auf eine andere physische Disk zu schreiben.

Wenn eine Aufbewahrung bzw. Versionierung der einzelnen Backups gewünscht ist, muss dies durch den Betreiber gewährleistet werden.

Um die Ausfallsicherheit zu erhöhen wird eine redundante Datenhaltung empfohlen (Datenbank und Verzeichnisse).

### **3.2.2.2 Restore**

In der Benutzeroberfläche kann als fachlicher Administrator unter dem Menüeintrag Backup des Backup wiederhergestellt werden.

Es ist zu beachten, dass bei der Datenbank Wiederherstellung, die bestehende Daten gelöscht werden.

Dateien wiederherstellen Datenbank wiederherstellen

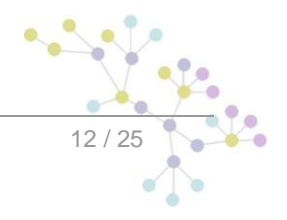

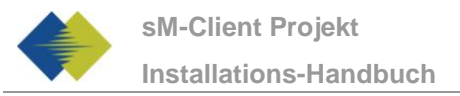

Der Restore kann für das Dateisystem und für die Datenbank-Einträge einzeln gemacht werden. Um eine Inkonsistenz verhindern (Datenbank und Dateisystem stimmen nicht überein), sollte immer ein vollständiger Restore gemacht werden. Inkonsistenzen äussern sich in Fehlermeldungen im Log oder bei der Anzeige der Meldungen im Postfach, wie beispielsweise "Meldung wurde gelöscht und steht nicht mehr zur Verfügung" oder "Ein Fehler beim Löschen ist aufgetreten".

Tritt eine Inkonsistenz permanent auf, muss diese vom Administrator behoben werden:

- Im Audit Trail kann die entsprechende Meldung mit Hilfe der bekannten Attribute (z.B. messageId, Typ, Absender) gesucht werden. Dort wird dann der erwartete Speicherort soweit der Name ersichtlich.
- Entsprechende Fehlermeldungen dazu können auch im Log gefunden werden.
- Auf dem Dateisystem kann dann überprüft werden, ob die Meldung wirklich nicht mehr vorhanden ist.
- Wenn das der Fall ist kann der Administrator mit Hilfe des Namens die Datei suchen und wenn Sie vorhanden ist in den richtigen Ordner zurück kopieren.
- Wenn Sie nicht mehr vorhanden ist, kann in den allfälligen Backups überprüft werden, ob die Datei dort noch vorhanden ist.
- Wenn die Inkonsistenz auch so nicht behoben werden kann, muss der Eintrag in der message Tabelle der Datenbank auf den currentStateMsg "mailbox-permanently deleted" gesetzt werden.

Im Fall, dass Dateien im Dateisystem gefunden werden, die nicht mehr in der Oberfläche angezeigt werden, können diese ebenfalls im Audit Trail gesucht werden. Die Behebung ist analog, die Datei sollte an die richtige Stelle verschoben oder manuell aus der Datenbank entfernt werden.

Um nach der Wiederherstellung Inkonsistenzen zu finden kann der Betreiber folgende Überprüfungen vornehmen:

Bei einem Wiederherstellen nur der Dateien, können im Audit Trail sämtliche Einträge, welche nach dem Zeitpunkt des wiederhergestellten Backups geändert wurden, gefunden werden und falls sie nicht mehr konsistent mit dem Dateisystem sind, kann die Inkonsistenz gemäss Beschrieb oben behoben werden.

Bei einem Wiederherstellen nur der Datenbank, können im Dateisystem alle Dateien, welche nach dem Zeitpunkt des wiedergestellten Backups geändert haben, gesucht werden und falls sie nicht mehr konsistent mit der Datenbank sind, kann die Inkonsistenz gemäss Beschrieb oben behoben werden.

### <span id="page-12-0"></span>**3.2.3 Eigentümer, Verantwortliche und Kontakte**

Während der Pilotphase steht Support unter folgender Email Adresse zur Verfügung:

support-sm-client@ctp-consulting.com

*Andere Kontakte, Zuständigkeiten und Abläufe sind von der jeweiligen PL bzw. vom Betreiber auszufüllen.*

### <span id="page-12-1"></span>**3.2.4 Betriebszeiten**

<span id="page-12-2"></span>*Vom Betreiber auszufüllen.*

## **3.3 Performance Indikatoren (KPIs)**

*Anwendungsbezogene Performance Indikatoren – Server, die vom Betreiber eingehalten werden müssen.*

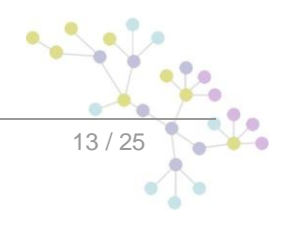

## <span id="page-13-0"></span>**3.4 Bekannte Beschränkungen**

Es sind keine funktionalen Beschränkungen bekannt.

Es sind keine technischen Beschränkungen bekannt.

<span id="page-13-1"></span>Es sind keine kapazitätsbezogene Beschränkungen bekannt.

## **3.5 Archivierung und Löschen von Daten**

Da der sM-Client eine Schnittstelle oder Middleware ist, bietet er keine Funktion zum Archivieren oder Löschen von Daten an.

In den Schnittstellen-Verzeichnissen sollten sich im Normalbetrieb keine Daten ansammeln, da diese jeweils von einem System abgeholt und verarbeitet werden. Dies muss periodisch überprüft werden. Grössere Datenansammlungen können auf ein Problem des Gesamtsystems hindeuten.

Der sM-Client verwendet interne Verzeichnisse für temporäre Dateien. Diese werden vom sM-Client selber gelöscht. Dies ist ebenfalls periodisch zu überprüfen. Grössere Datenansammlungen deuten hier auf ein Problem des sM-Clients hin.

Die Verzeichnisse für gescheiterte Meldungen (failed bzw. failed\_to\_send, failed\_to\_transmit) müssen regelmässig überprüft werden. Failed\_to\_send und failed\_to\_transmit beinhalten Meldungen, welche im Sendeprozess fehlgeschlagen sind. Diese können über das Postfach überprüft werden, müssen aber von Hand aus dem Verzeichnis gelöscht werden. Meldungen die im Empfangsprozess scheitern werden in failed abgelegt. Dieses Verzeichnis wird nicht im Postfach angezeigt und muss von ausserhalb des sM-Client bearbeitet werden (von Hand oder durch eine andere Applikation).

Auf der Datenbank ist mit stark wachsenden Datenmengen in den Tabellen Message und smAudit zu rechnen. Diese können nach Abschluss der Verarbeitung (Status "Permanently Deleted" oder "Message Sent" in Tabelle Message) gelöscht oder archiviert werden, wobei darauf zu achten ist, dass die Meldungen konsistent in beiden Tabellen gelöscht bzw. archiviert werden.

Die Tabellen smUser, smRole, smUser\_smRole und configuration enthalten Stammdaten. Es ist hier nur mit minimem Wachstum zu rechnen.

*Log-Dateien und Fehler-Dateien*

*Kapazitätsmanagement*

*Kapazitätsaufzeichnung und Überwachung*

*Regelmäßiger Review der Kapazitätsnutzung*

*Korrigierendes Eingreifen um Fehlnutzung zu beseitigen*

<span id="page-13-2"></span>*Kapazitätsplanung*

## **3.6 Neue Versionen und Updates**

### <span id="page-13-3"></span>**3.6.1 Neue Versionen des sM-Clients**

Im Falle einer neuen Version des sM-Clients muss dieser wieder installiert werden. Die entsprechenden Anweisungen werden mit dem Release geliefert.

Um einen neuen Release zu installieren muss der sM-Client abgeschaltet werden, d.h. Datenbank und Applikationsserver müssen heruntergefahren werden. Danach kann die entsprechende Installation gemäss Anleitung durchgeführt werden.

Es ist empfohlen, sowohl Datenbank wie auch Verzeichnisse vorgängig zu sichern, so dass diese nicht aus Versehen überschrieben werden.

### <span id="page-14-0"></span>**3.6.2 Updates der Ablage**

Updates der Ablage werden über sedex als Meldungen an die Teilnehmer verteilt. Es können folgende Werte im Konfigurationsfile config.properties eingestellt werden:

- update.message.types: Konfiguration welcher Meldungstyp die Update-Meldungen enhält. Wird auf 2990 gesetzt für eAHV/IV, auf 3999 für SSK.
- autoupdate: ja oder nein; bei ja wird die Ablage nach Erhalt der Update-Meldung automatisch aktualisiert, bei nein muss der Update von einem Administrator bestätigt werden
- time.of.day.for.update: Tageszeit, zu welchem ein Update durchgeführt werden soll (unabhängig  $\blacksquare$ ob das Update automatisch erfolgt oder nicht).

Falls autoupdate auf nein gesetzt ist erscheint die Meldung w-0423 in den Log Files. Der Betreiber kann auf diesen Log-Eintrag prüfen um entsprechend einen sM-Client Administrator zu informieren, damit dieser den Update bestätigen kann. Der Admin kann sich hierfür über die Oberfläche in sM-Client einloggen und den Update über einen Knopf in der Fachlichen Konfiguration bestätigen.

## <span id="page-14-1"></span>**3.7 Mehrere sM-Client oder Meldewesen auf einem sedex Adapter**

Im Falle dass mehrere sM-Clients oder auch andere Meldewesen auf denselben sedex Adapter zugreifen, muss sichergestellt werden, dass jeder Client nur seine eigenen Daten aus den Adapter-Schnittstellen abholt.

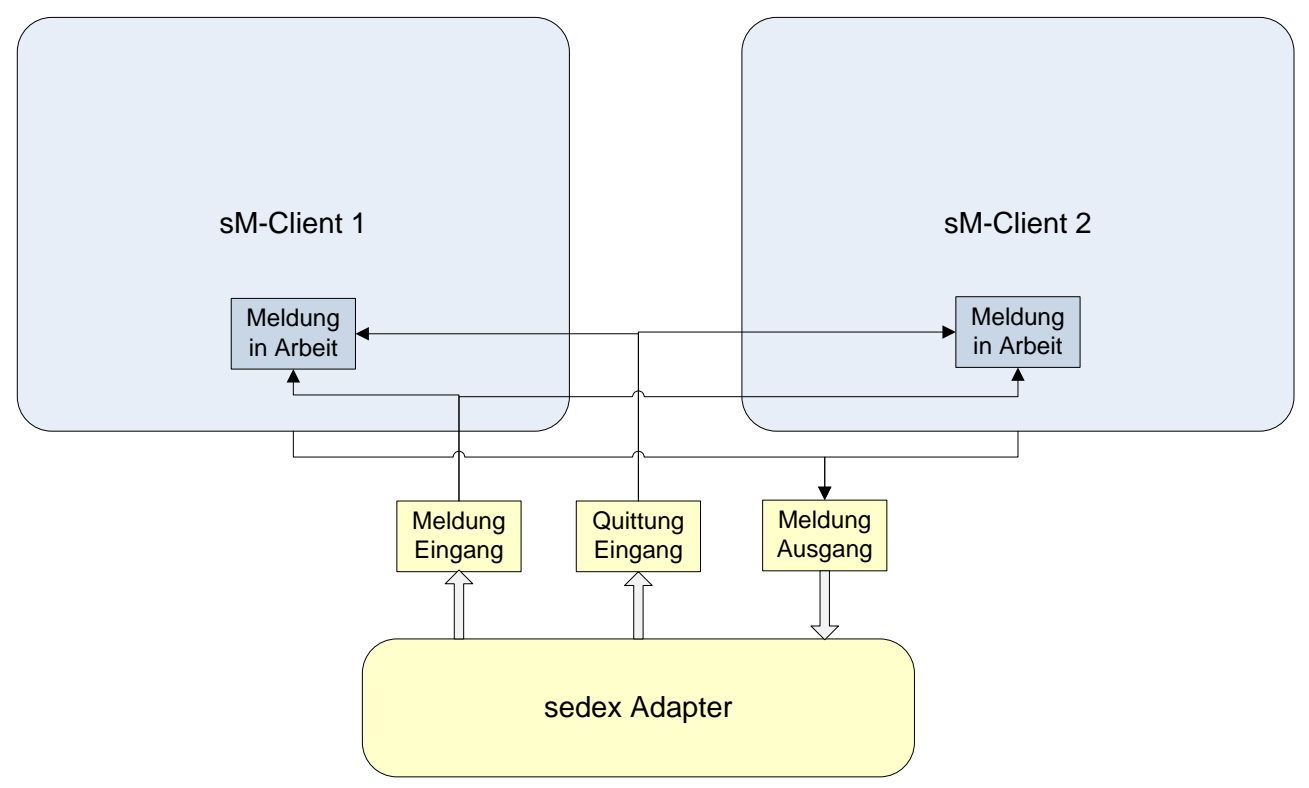

**Abbildung 5 - Mehrere sM-Client**

<span id="page-14-2"></span>Der sM-Client kann über die Triage über das File rule.xml entsprechend konfiguriert werden. Damit kann auch gesteuert werden, dass keine Meldungen eines anderen Meldewesens abgegriffen werden.

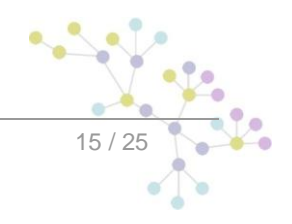

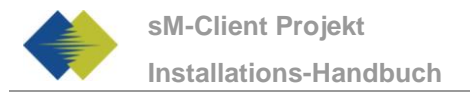

Zu Beachten ist, dass eine Meldung welchen an beide sM-Client gleichzeitig geschickt wird von einem Adapter nur einmal verarbeitet wird. Nach 5 Tagen wird auch die zweite Meldung verarbeitet, falls der andere sM-Client während der ganzen Zeit nicht in Betrieb ist. In solchen Fällen wird empfohlen, dass die Meldungen für den sM-Client, welcher ausser Betrieb anderweitig zwischengespeichert werden und dem sM-Client, sobald er wieder läuft übergeben werden.

#### **Erklärung Verwendung von Regeln**

Das Element <triage> enthält beliebige Anzahl von <rule> Elementen. Die Regeln werden in der Reihenfolge, in der sie auftreten abgearbeitet. Die spezifischen Regeln sollten also zuoberst stehen.

Für diese Konfiguration wird der Use Case "adapter" verwendet.

<rule> enthält im Use Case "adapter":

<criteria> - Kriterien der Regel welche ausgewertet werden

<useCase> - adapter

<criteria> kann bei "adapter" auf folgende Werte prüfen

<messageType>

<recipientId>

All diese Werte beziehen sich auf die entsprechenden Werte in der Meldung.

Es sind folgende Wertekombinationen für <criteria> möglich

keine -> Default-Regel (wird in diesem Fall eben gerade nicht verwendet)

```
<messageType>
<recipientId>
<messageType> und <recipientId>
```
#### **Beispiel Adapter Regeln**

Hier einige Beispiel, wie die Adapter Regeln verwendet werden können, falls an einem Adapter mehrere sM-Client oder Applikationen hängen.

Mit dieser Regel, werden alle Meldungen vom Typ 3001, welchen an den Empfänger T6-900014-2 gehen eingelesen:

```
<rule>
   <criteria>
         <recipientId>T6-900014-2</recipientId>
         <messageType>3001</messageType>
   </criteria>
   <useCase>adapter</useCase>
```
 $\langle$ /rule $\rangle$ 

Mit dieser Regel, werden alle Meldungen vom Typ 3002 eingelesen:

```
<rule>
```
<criteria>

```
<messageType>3002</messageType>
```
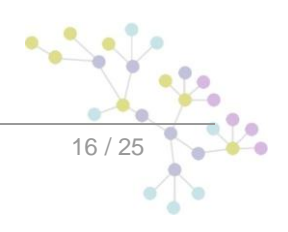

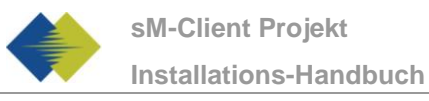

</criteria>

<useCase>adapter</useCase>

 $\langle$ /rule $\rangle$ 

Mit dieser Regel, werden alle Meldungen welchen an den Empfänger T6-900014-1 gehen eingelesen:

<rule>

```
<criteria>
      <recipientId>T6-900014-1</recipientId>
  </criteria>
<useCase>adapter</useCase>
```
#### $\langle$ /rule $\rangle$

Bei zwei Adapter würde also z.B. einer die Adapter Regel verwenden mit recipientId ist T6-900014-1 und der andere die Adapter Regel mit recipientId ist T6-90014-2. Somit würden die jeweiligen Adapter nur die für sie bestimmten Meldungen verarbeiten.

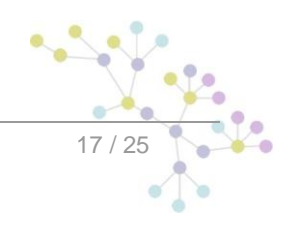

# **4 SICHERHEITSBESTIMMUNGEN**

<span id="page-17-0"></span>Beschreibt Bestimmungen und Massnahmen zur Gewährleistung der erforderlichen Sicherheit. Diese umfassen die Bereiche Infrastruktur, Organisation und Personal sowie Katastrophenvorsorge und Versicherungen.

#### **Datenspeicherung**

Der sM-Client nimmt keine längerfristige Speicherung von Meldungen vor. In der Datenbank werden nur Daten über die Meldungen, nicht aber die Meldungen selber gespeichert. Aus diesem Grund sind keine besonderen Sicherheitsnamen für eine langfristige Speicherung sensitiver Daten notwendig.

#### **Schutz der Datenbank**

Direkter Zugriff zur Datenbank muss auf Administratoren beschränkt werden, damit nicht durch unbeabsichtigte oder mutwillige Änderungen in der Datenbank der Zustand des sM-Clients korrumpiert und dadurch inkonsistent wird.

#### **Schutz der Verzeichnisse**

Der sM-Client verwendet zur Kommunikation mit dem sedex-Adapter und den Fachapplikationen Verzeichnisschnittstellen. Diese sind ebenfalls entsprechend vor externem Zugriff zu sichern, damit der Zustand des sM-Clients nicht unabsichtlich oder mutwillig korrumpiert werden kann. Es muss dabei sichergestellt werden, dass der sM-Client sowie der sedex-Adapter oder die entsprechende Fachapplikation entsprechende Zugriffsrechte haben.

Ebenfalls verwendet der sM-Client ein internes Temporär-Verzeichnis. Dieses sollte nur für den sM-Client und die Administratoren zugänglich sein.

#### **Schutz der Benutzeroberfläche**

Die Benutzeroberfläche (Web-GUI) ist durch ein Login mit Benutzername und Passwort geschützt. Kommunikation geschieht über SSL. Der Betreiber muss hier keine speziellen Schutznamen vornehmen.

#### **Schutz des Backups**

Für den Fall, dass ein Backup durch den sM-Client erstellt wird, muss das entsprechende Verzeichnis, in welches der sM-Client geschrieben wird auf Verzeichnisebene entsprechend geschützt werden.

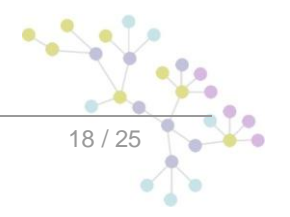

# **5 TESTBED**

## <span id="page-18-1"></span><span id="page-18-0"></span>**5.1 Testen mit dem Testbed**

Mit Hilfe des Testbed können die zwei Szenarien Empfangen und Senden von Meldung simuliert, beziehungsweise getestet werden.

Die jeweiligen Resultate werden im Log des Testbeds ausgegeben.

Bei der nachfolgenden Beschreibung wird davon ausgegangen, dass das Testbed gemäss den Vorgaben im Installations-Handbuch [2] installiert wurde und somit die Adapterverzeichnisse übereinstimmen.

### <span id="page-18-2"></span>**5.1.1 Sender simulieren um Empfang zu testen**

Wenn das Testbed einen Absender simulieren soll um den Empfang von Meldungen zu testen, folgt der Ablauf der untenstehenden Abbildung:

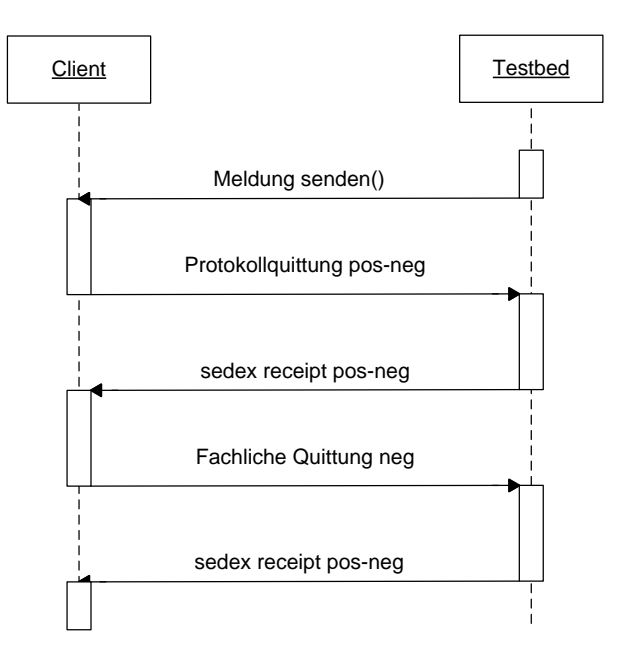

#### **Abbildung 6 - Mehrere sM-Client**

<span id="page-18-3"></span>Um eine Meldung zu versenden wird diese in das "tosend" Verzeichnis (definiert vom Administrator) gelegt. Die Meldung sollte eine komplette Sedex-Meldung sein, sie wird vom Testbed an den zu testenden Client übergeben.

Wenn der Client eine Protokollquittung ausstellt, wird diese vom Testbed mit einer Sedex-Quittung quittiert und in das "received" Verzeichnis (definiert vom Administrator) gelegt.

Falls der Client auch noch eine Fachliche Quittung sendet, wird diese ebenfalls quittiert und in das "received" Verzeichnis abgelegt.

Anschliessend ist der Prozess abgeschlossen, die Dateien können in den entsprechenden Verzeichnissen überprüft werden. Die Angaben zu den Aktionen stehen in dem Log.

## <span id="page-19-0"></span>**5.1.2 Empfänger simulieren um Senden zu testen**

Wenn das Testbed einen Empfänger simulieren soll um das Senden von Meldungen zu testen, folgt der Ablauf der untenstehenden Abbildung:

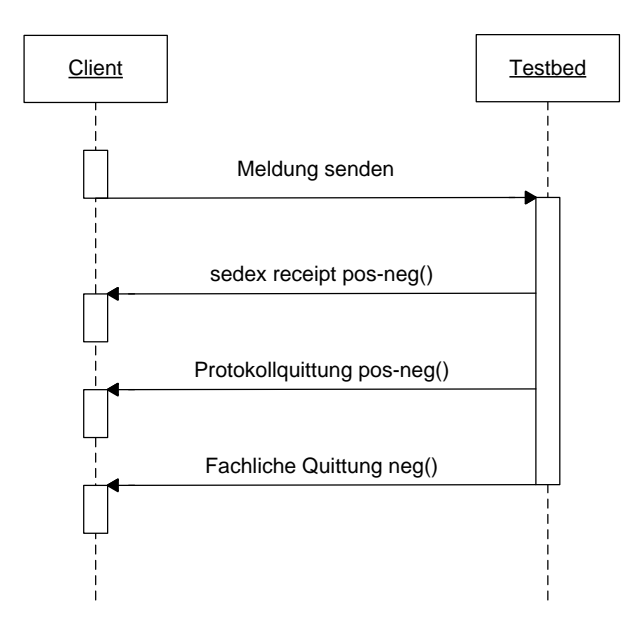

**Abbildung 7 - Mehrere sM-Client**

<span id="page-19-1"></span>Um diesen Prozess anzustossen muss der Client eine Meldung versenden. Diese wird vom Testbed mit einer Sedex-Quittung und einer entsprechenden Protokollquittung quittiert.

Die empfangene Meldung wird im "received" Verzeichnis abgelegt und die versendete Protokollquittung im "receipts" Verzeichnis (definiert vom Administrator).

Wenn eine Fachliche Rückmeldung geschickt werden soll, kann diese in das "tosend" Verzeichnis abgelegt werden und wird dann dem Client übergeben.

Anschliessend ist Prozess abgeschlossen, die Dateien können in den entsprechenden Verzeichnissen überprüft werden und die Angaben zu den Aktionen stehen in dem Log.

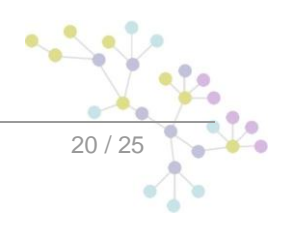

# **6 ANHANG**

## <span id="page-20-1"></span><span id="page-20-0"></span>**6.1 Liste Log Meldungen**

Die Log Meldungen welche vom Betreiber allenfalls überwachen will sind hier aufgelistet. Die Meldung sind aufgeteilt nach Modul, wo klar zuordenbar. Die Fehler und generelle Meldungen unter Allgemein.

Die Informationen können dazu verwendet werden, falls zusätzliche Informationen zum Audit Trail angeschaut werden möchten. Sie dienen nur zur Information und müssen nicht gemonitort werden.

Die Warnung sind dazu da, falls es ein kleineres Problem mit dem sM-Client zu überprüfen, woran das liegt. Die Warnungen benötigen im Normalfall kein Eingreifen des Betreibers und sind primär dazu gedacht Vorgänge die nicht wie erwartet abgelaufen sind, zu erklären.

Die Fehler brauchen ein Eingreifen des Betreibers oder erfordern eine Eskalation zum Hersteller. Zu den bekannten Fehlern gibt es eine Beschreibung. Alle Fehler im Log mit Error bezeichnet, sollten ebenfalls gemonitort werden. Bei Auftreten von unbekannten Fehlern, die auch mit einem Restart nicht behoben werden können, ist eine Eskalation zum Hersteller empfohlen.

### <span id="page-20-2"></span>**6.1.1 Message Handler**

### **6.1.1.1 Informationen**

- i-0101 | Can't parse message File {messageZipFile}
- i-0110 | The process for message with id {messageId} was not found! -- protocol receipt ignored...

i-0111 | The process for message with id {messageId} has already ended! -- cause is probably because you put in the same message twice

- i-0112 | Unable to rename file {fileName}
- i-0113 | receipt '{receiptLocation}' is not valid!
- i-0114 | receipt '{messageLocation}' is not valid!
- i-0115 | could not parse message {messagename} so we could not determine rule leaving it
- i-0116 | could not parse the envelope file
- i-0117 | generating export pdf in triage for messageid: {messageId}
- i-0120 | new message found: '{fileName}'
- i-0121 | failing message {messageId} because of error '{error}'
- i-0122 | Ignoring message {fileName} because of triage configuration
- i-0123 | could not parse message {messageId} due to invalid xml

### **6.1.1.2 Warnungen**

w-0101 | This version of the message can no longer be send according to the message list

w-0102 | This sM-Client is not authorized to send message of type '{type}' subtype '{subtype}' to recipient '{recipient}''

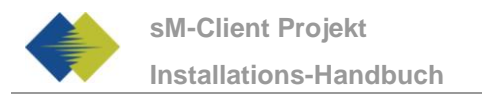

w-0103 | adapter {thisSedexId} is not allowed to send message with type {type} and subtype {subtype}

### <span id="page-21-0"></span>**6.1.2 Postfach**

- w-0200 | Unable to print document
- w-0201 | Can't export message {messageId}
- w-0202 | Unable to export message {messageId}
- w-0203 | can't change message {messageId} status,probably was deleted by other users
- w-0204 | Message {messageId} was already complete deteled
- w-0205 | Can't print message {messageId}
- w-0206 | Problem deleting file
- w-0207 | Can't print messages
- w-0208 | {numberTried} messages was selected to export, but {numberExported} were exported
- w-0209 | Unable to move message {messageId}, cause {execptionMessage}
- w-0210 | Unable to view message {messageId}
- w-0211 | Unable to upload file
- w-0213 | Unable to delete message {messageId} may be already was deleted by another user

### <span id="page-21-1"></span>**6.1.3 Formularservice**

### **6.1.3.1 Informationen**

i-0301 | isValid(): Mime type not detectable

i-0302 | validateUpload(): File already exists: {fileName}

### **6.1.3.2 Warnungen**

w-0301 | init(): Could not initialize properly: attachmentType={attachmentType}, attachmentFileType={attachmentFileType}

## <span id="page-21-2"></span>**6.1.4 Allgemein**

### **6.1.4.1 Informationen**

i-0405 | could not convert attachment '{attachedFile}'

i-0406 | attachment '{attachedFile}' not found, could not add it to pdf

i-0410 | Saving messages to {backupDir}

- i-0411 | backup smclient files done
- i-0413 | Restored messages from {location}
- i-0414 | Restored files from backup

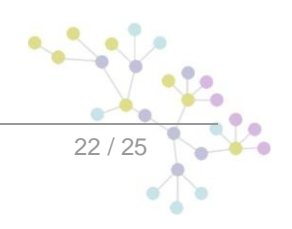

i-0415 | Database dump finished {exitValue}

- i-0420 | Update of file repository successfull for directory {diretoryName}
- i-0421 | nothing found in update message for directory {diretoryName}
- i-0423 |Handling file repository update message from location {messageLocation} and type {type}
- i-0424 |automatic update will be executed at {updateTime}
- i-0430 | login failed {execptionMessage}

Für Monitoring Zwecke kann die folgend Meldung verwendet werden. Sie wir im gleichen Intervall ausgegeben, welches für des Polling verwendet wird.

i-0500 | Keep alive for sM-Client version {productVersion}

### **6.1.4.2 Warnungen**

- w-0410 | Some records already existed in the message table, were cleaned before restore
- w-0420 | could not send feedback message, but update was successful
- w-0421 | could not remove update directory, but update was successful
- w-0422 | could not perform the update... because of exception '{0}' will try again in an hours time
- w-0423 | New update for repository needs to be accepted
- w-0430 | could not load version properties, something wrong with this build
- w-0431 | unable to read user's roles {execptionMessage}
- w-0432 | Unable to read user's language {execptionMessage} {locale} will be used

### **6.1.4.3 Fehler**

e-0401 | Could not find location '{location}' please check the configuration

Überprüfen Sie die Konfiguration in der Datenbank und Konfigurationsdateien und restarten Sie

e-0402 | could not find baseDir with found for key '{key}' please check the configuration

Überprüfen Sie die Konfiguration in der Datenbank und Konfigurationsdateien und restarten Sie

e-0403 | could not find property with name '{locationKey}' please check the configuration

Überprüfen Sie die Konfiguration in der Datenbank und Konfigurationsdateien und restarten Sie

e-0404 | could not find fop xslt document

Überprüfen Sie die Ablage, ob alle benötigten XLSs für die verwendeten Meldung dort sind, updaten Sie Ablage falls nötig.

e-0405 | Can't read configuration file

Überprüfen Sie die Konfigurationsdateien und restarten Sie

e-0408 | error could not locate formservice.location or config.location file

Überprüfen Sie die Konfiguration/Pfade zu den Konfigurationsdateien in der Datenbank und restarten Sie

e-0409 | Can't load property keep.deleted.time

Überprüfen Sie in der Konfigurationstabelle in der Datenbank ob die keep.delete.time vorhanden ist und eine positive Zahl als Wert hat und restarten Sie

e-0410 | Can't backup files

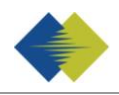

Überprüfen Sie in der Konfiguration des Back-ups in den config.properties, insbesondere den angegebenen Ordner und restarten Sie

e-0411 | Can't restore files from backup because: {exceptionMessage}

Überprüfen Sie ob die Dateien vorhanden sind, allenfalls die die Fehlermeldung noch weitere Auskunft.

e-0412 | Unable to restore TABLES from files {0} in DB

Überprüfen Sie ob die Dateien vorhanden sind

e-0413 | Can't restore tables from backup because: {exceptionMessage}

Überprüfen Sie ob die Dateien vorhanden sind, allenfalls die die Fehlermeldung noch weitere Auskunft.

e-0414 | Can't restore files from backup

Überprüfen Sie ob die Dateien vorhanden sind.

e-0415 | Unable to dump database

Überprüfen Sie die Konfiguration des Full Back-ups in den config.properties und die Korrektheit des Backup Scripts.

e-0430 | Can't update session timeout

Überprüfen Sie in der Konfigurationstabelle in der Datenbank ob die timeout.time vorhanden ist und eine positive Zahl als Wert hat und restarten Sie

Allfällige weitere Punkte vom Betreiber auszufüllen:

*Technische Erläuterungen und Übersichten Fehlermeldungen (Error List) (inkl. Ursachen und Lösungsmassnahmen) Incident Log (Liste der Zwischenfälle) Problem Log Change Log*

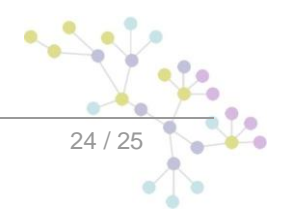

## **Cambridge Technology Partners (Switzerland) S.A.**

## **Nyon**

27 Ch. de Précossy CH-1260 Nyon

Tel: +41 (0)22 306 4646 Fax: +41 (0)22 306 4647

## **Zurich**

Imperial – 4th floor Leutschenbachstrasse 41 8050 Zürich

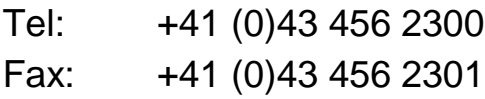

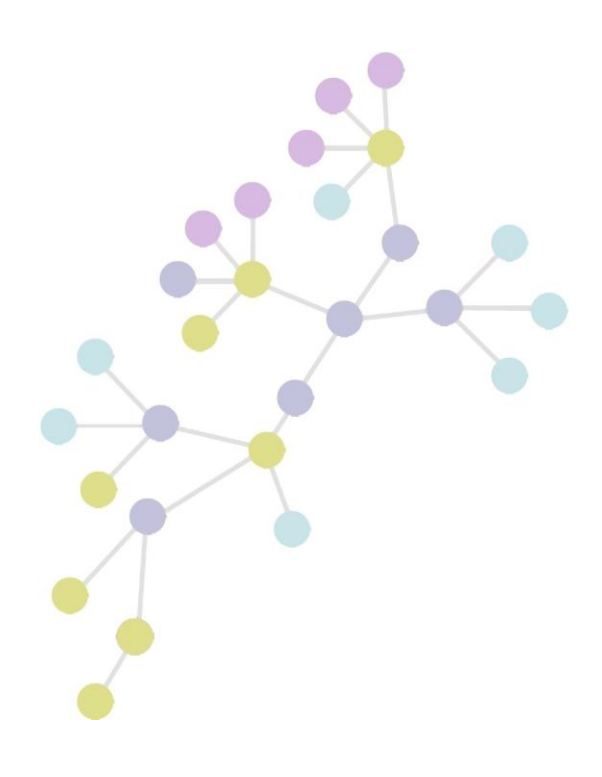